# Product specification

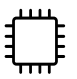

## **API Backend**

- Based on python 10 and Fast API web framework
- Responsible for handling all business logic

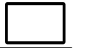

## **Frontend (dynamic)**

- Based on React 17 and npm
- Responsible for handling user actions and displaying functionalities on UI

## **ML Backend**

- Based on python 10, tensorflow and keras
- Responsible for training the model and for providing iceberg locations and routes

## **ETL Backend**

- Airflow is used picked as a workflow management platform
- Responsible for satellite data extraction, transformation of the data and storage of the transformed data into database

## **Database**

- Postgis is our database of choice
- Responsible for storage of all the data used in the application

## **Webpage (static)**

- Based on HTML, bootstrap, javascript
- Used as a entry point to the web application which provides all needed information to the user

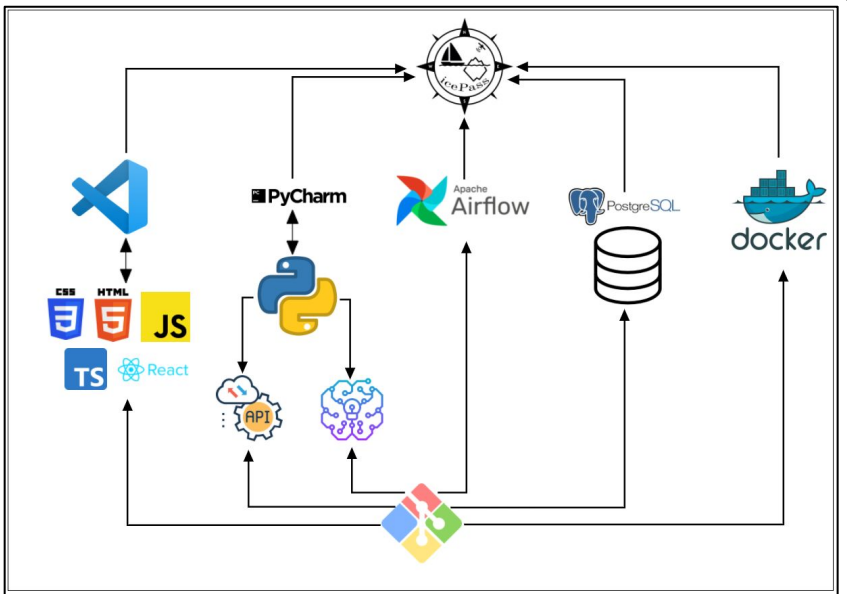

- ❖ **Product divided into multiple smaller logical services (git repositories) and by combining them we get Icepass application**
- ❖ **All the services have docker configuration and are run in docker containers**

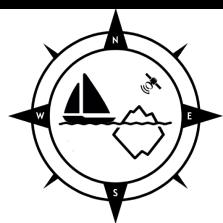

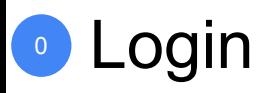

## **Login to IcePass** 0a

Use credentials obtained from icePass team or your superior

#### **Restricted access** 0b

In case you don't have access to IcePass, please refer to the access page in this user guide

#### **Access IcePass** 0c

Follow these URL:

[IcePass website](http://www.icepass-sailing.com/)

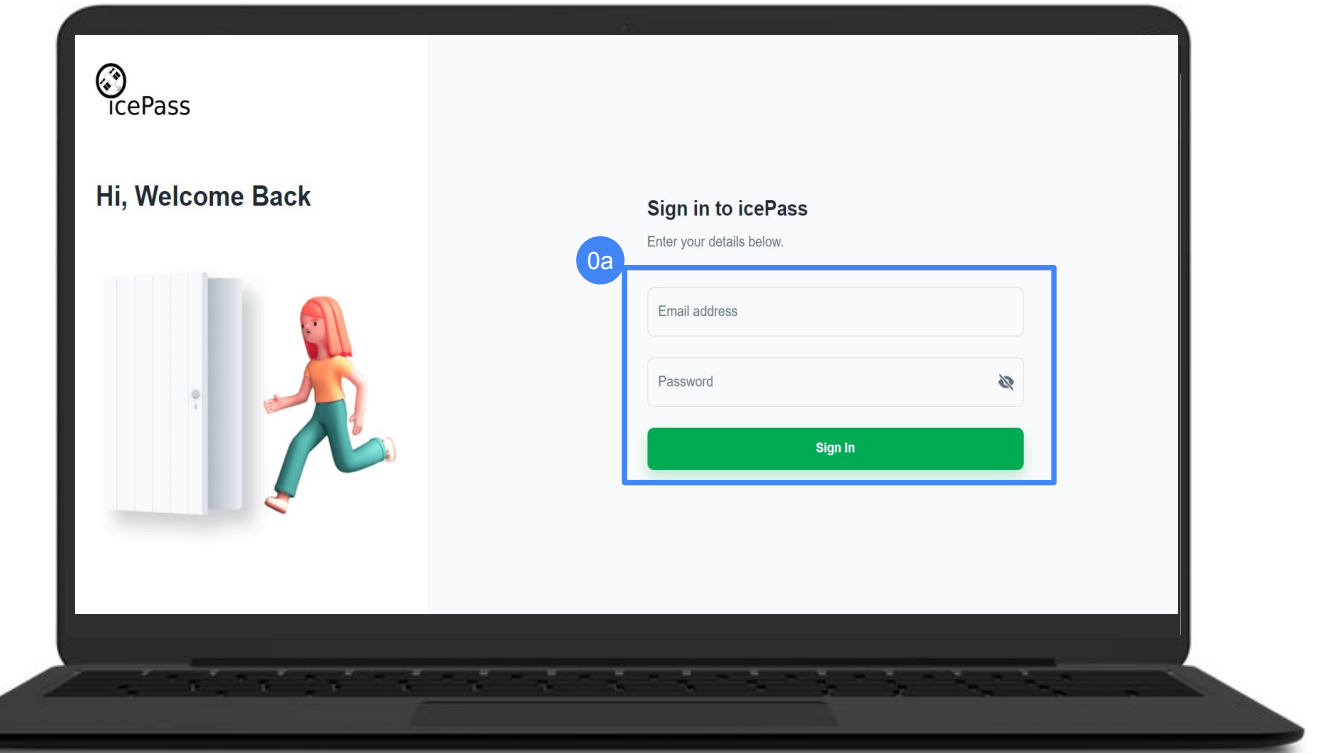

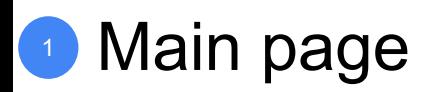

## **Dashboard** 1a

Main page of the application where user has core functionalities

### **Select language** 1b

You can change the language by clicking on a flag

#### **Add route** 1c

By clicking on a "add route" button route can be added:

- By clicking on a ports on the map
- For the demo purpose, user can use only this ports: Port of Oslo, Port of Qeqertarsuaq, Port of Raudfjorden, Port of St. John

Once positions are added our path engine will generate the path from start to end point

#### **Icebergs** 1d

By default icebergs are displayed on a map in a groups

User can zoom in to see how they are spread, user can also click on a iceberg to see useful additional information about it

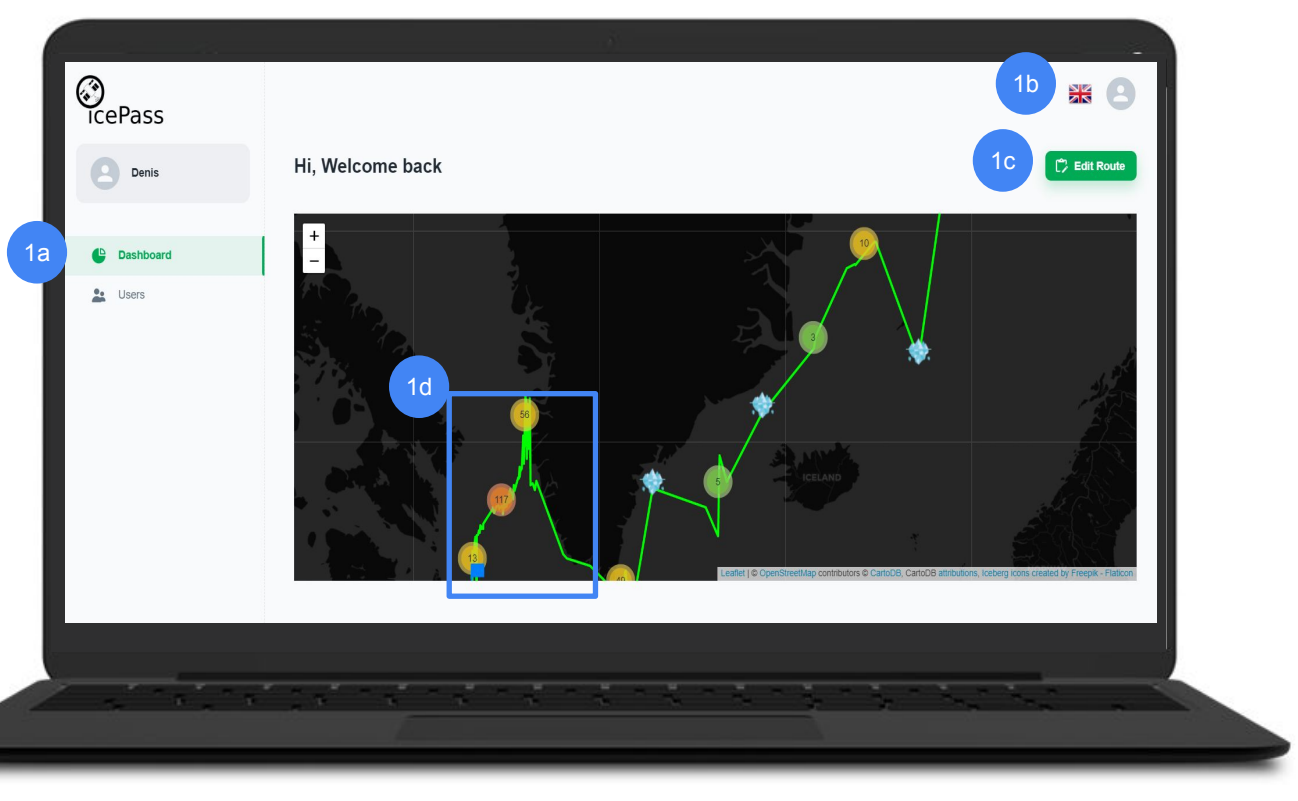

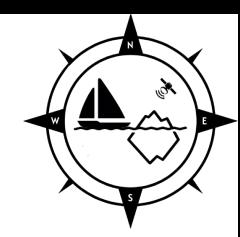

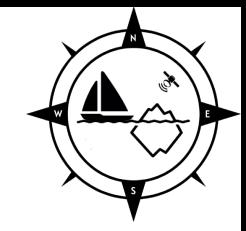

## <sup>2</sup> Users page

# **Users** 2a  $2a$ <br> $2b$

Users page for user management, for adding new users, deleting users, updating user information etc.

#### $2<sub>b</sub>$ **Create user**

By clicking create user you will be able to create user

#### **Manage users** 2c

By clicking on a user user will be able to update user information about the user By clicking on a checkboxes, user can select and delete multiple users.

**Users per page** 2d

2e

You can filter how many users you can see per page and select on which page you want to go

## **View based on role**

Refer to the access page to see more about the different roles used in a solution

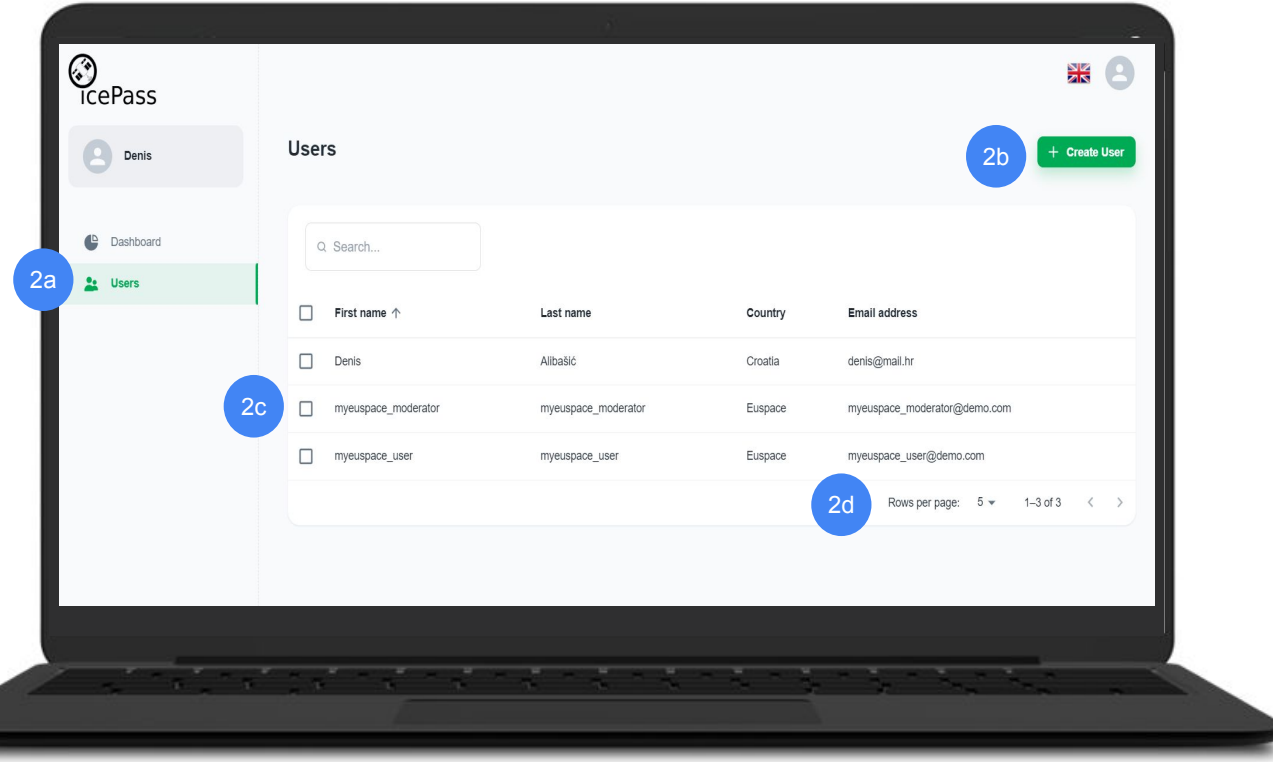